Etablissement privé d'éducation et d'enseignement - L'Opiniâtre المؤسسة الخاصة للتربية و التعليم - أ<mark>ي بينيا تر</mark> االمستوى: الأولى متوسط مارس 2020 الاختبار الثاني في مادة الاعلام الآلى المدة: 2 سا

## التمرين 1: أجب بصحيح أو خطا مع تصحيح الخطأ

- أيقونة نظام هي أيقونة تتميز بوجود سهم ازرق صغير من الجهة السفلية اليسرى ..........
	- يوجد ثلاث أنواع من الالة الحاسبة...........
	- لحذف ملف نختار من قائمة الخيار ات " RENOMMER"................
	- النسخ " couper" يعني إنشاء نسخة من المجلد أو الملف في مكان آخر ...........

التمرين 2: إربط بسهم ما يلي

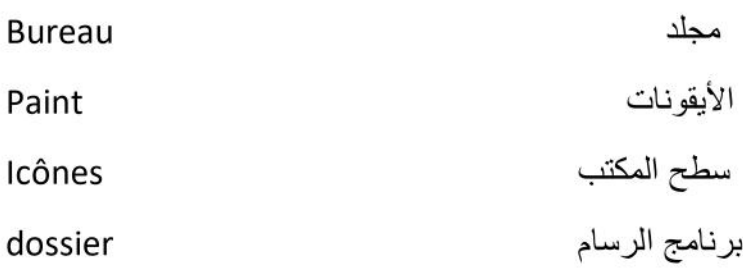

التمرين 3: رقم المراحل حسب ترتيبها

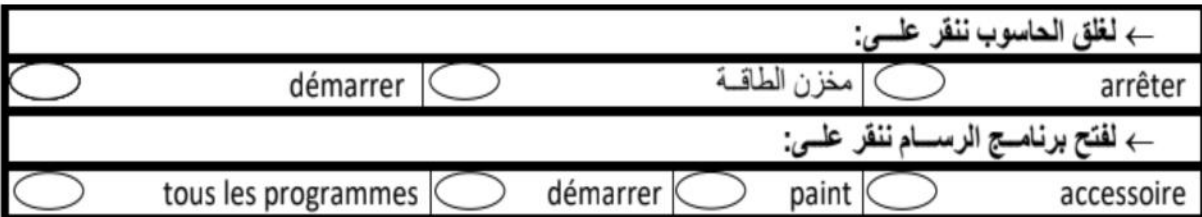

التمرين 4: أختر الأداة المناسبة لكل عملية في الشكل التالي(ن)

حجم الخط (1) / تسطير (2) / لون الخط(3) / توسيط(4) /تغيير نمط الكتابة(5) /تغليظ الخط(6) /تمييل الخط(7) /التشطيب (8)

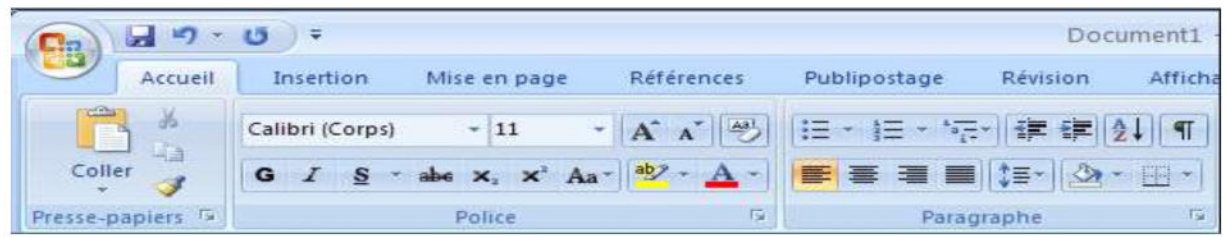

# ا<mark>لتمرين 4: أذك</mark>ر أربع عمليات يمكن اجراءها على المجلدات والملفات

......................................... .1 ........................................... .2 .......................................... .3 ......................................... .4

## **مالحظة: يرجى الحل على ورقة االمتحان**

**بالتوفيق للجميع...**

# **التصحيح التمرين :1 ( خ( : أيقونة اختصار ( خ( : يوجد نوعان من الحاسبة ( خ( :** لحذف ملف نختار من قائمة الخيارات " SUPPRIMER " أو لتسمية ملف نختار من قائمة الخيارات " RENOMMER **( خ( :** النسخ " copier "يعني إنشاء نسخة من المجلد أو الملف في مكان آخر **التمرين :2**

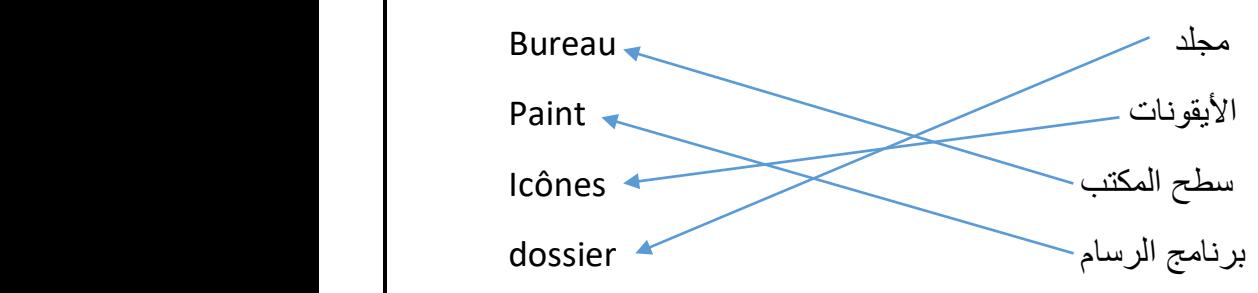

**التمرين :3**

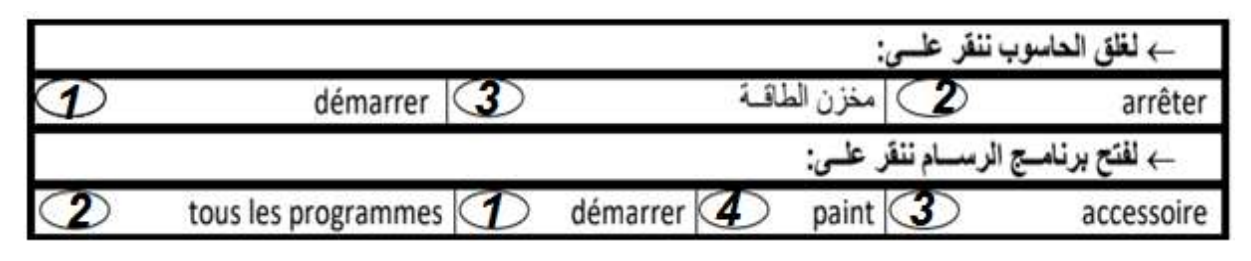

#### **التمرين :4**

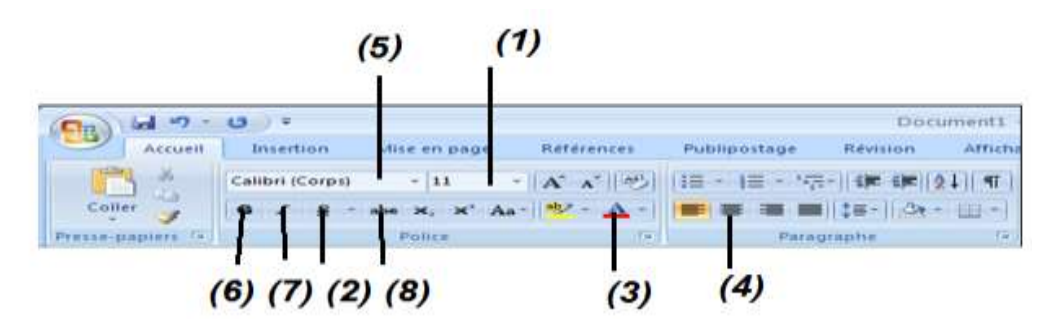

### **التمرين :5**

- إنشاء ملف أو مجلد جديد
- تغيير اسم ملف أو مجلد
	- حذف ملف او مجلد
- نسخ أو نقل ملف أو مجلد